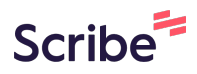

## **Enrolling into NTC Continuing Education Courses**

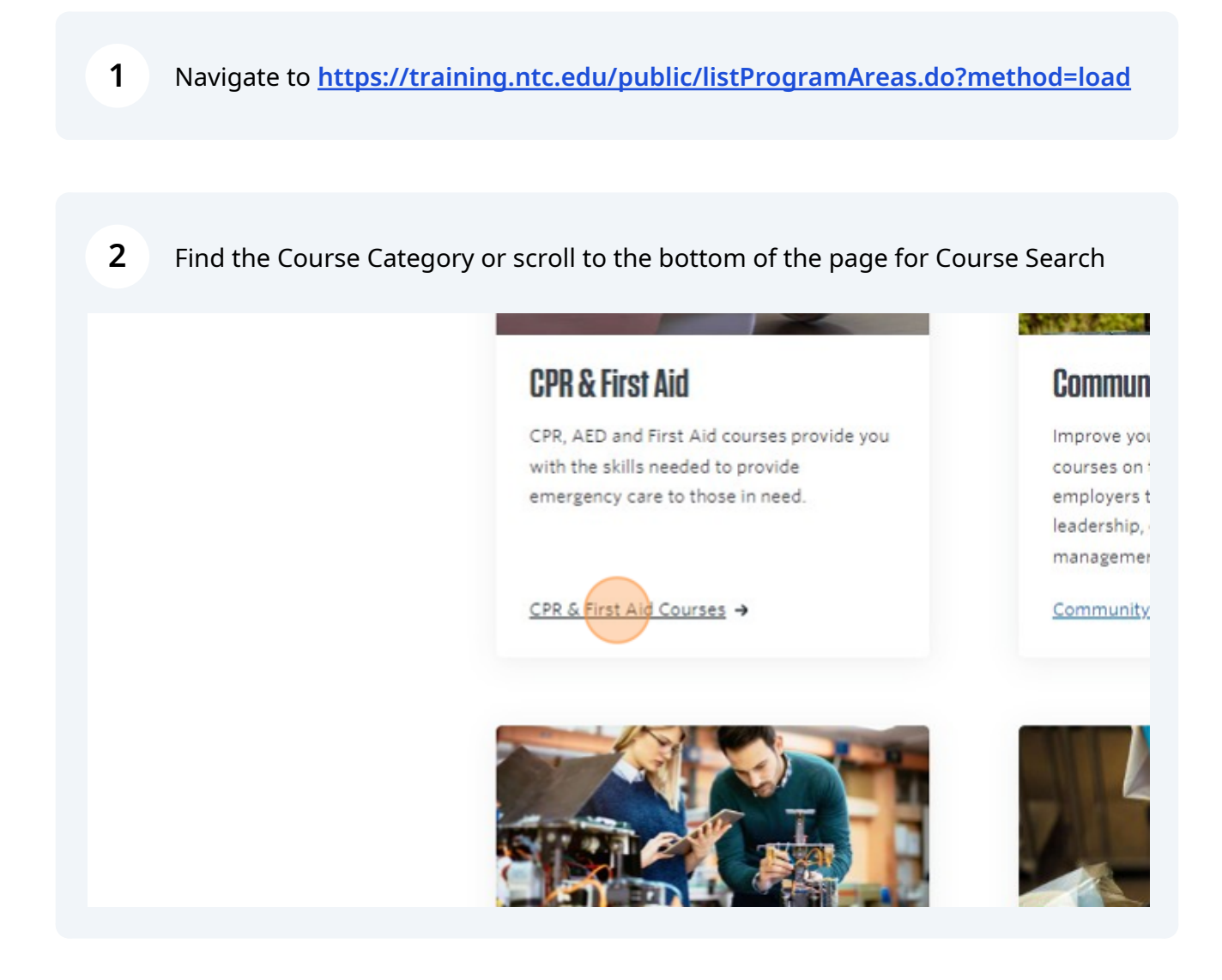

### **3** Click on the course subcategories

The Heartsaver First Aid/CPR/AED course(s), one of our most popular offering the knowledge, confidence and skills to respond in an emergency situation.

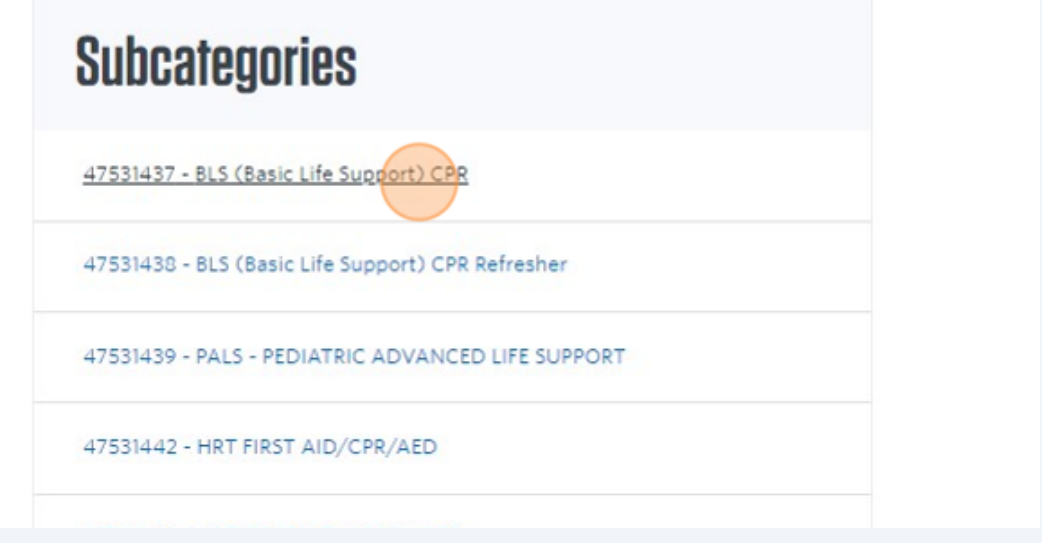

### **4** Click on the class you are looking to take

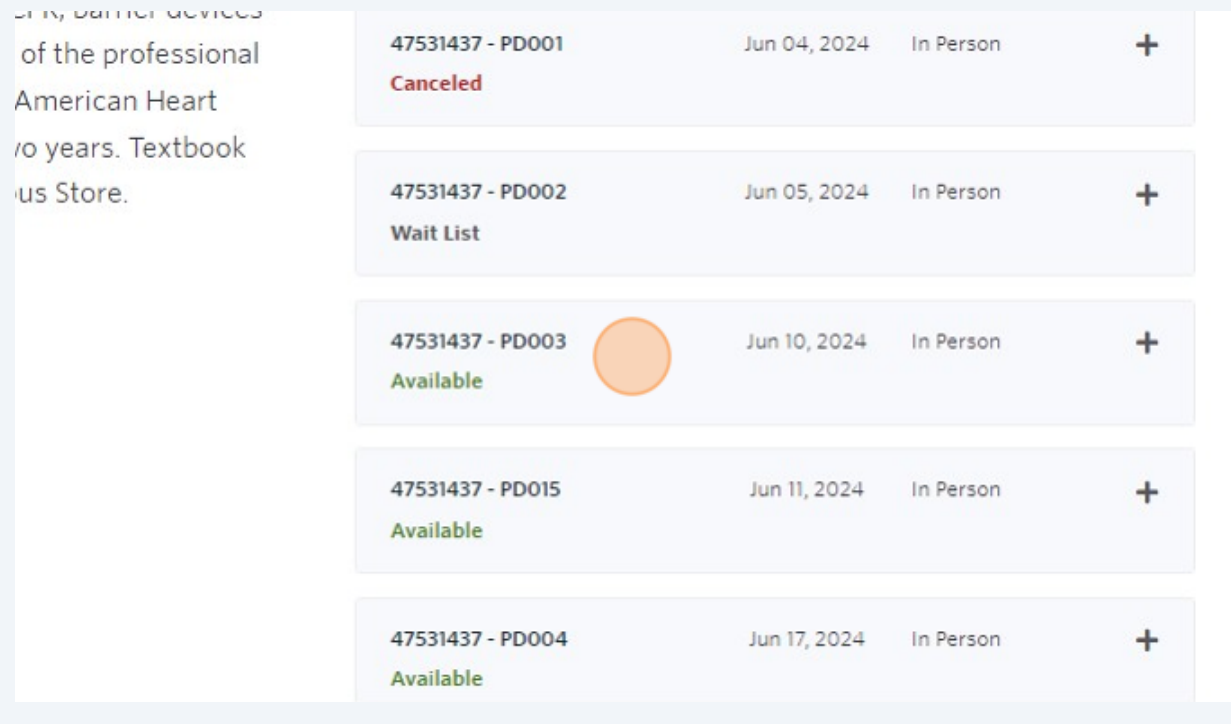

### Click "Add to Cart"

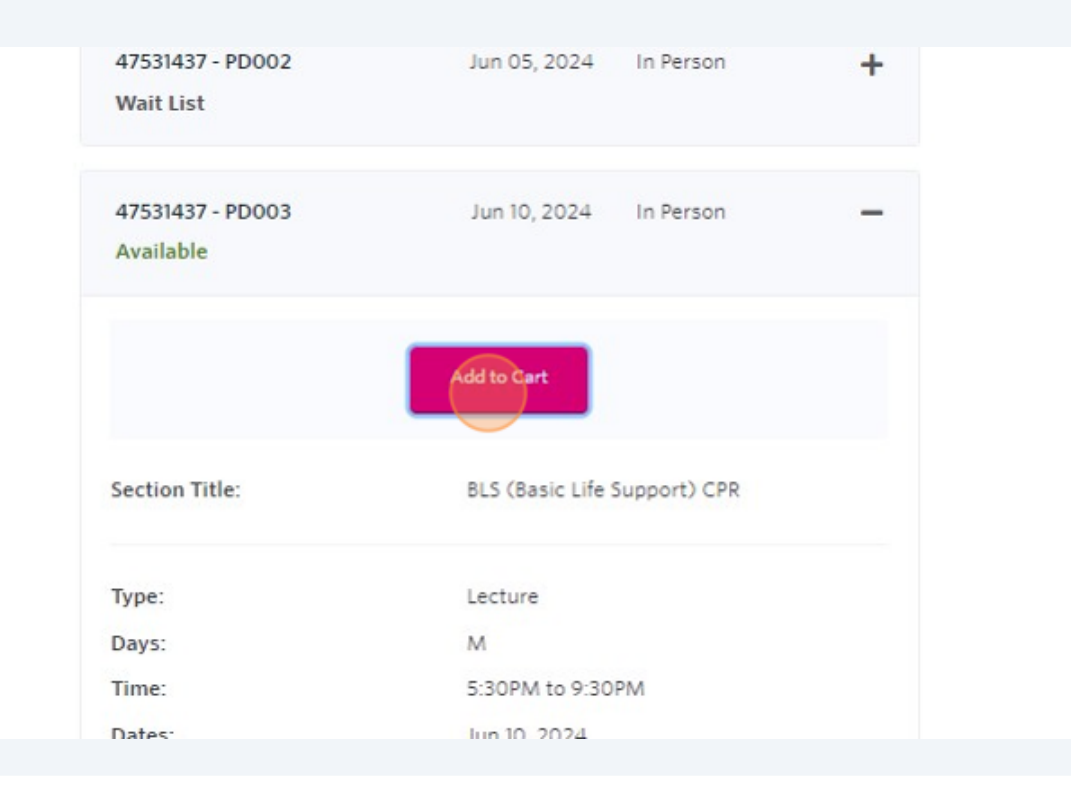

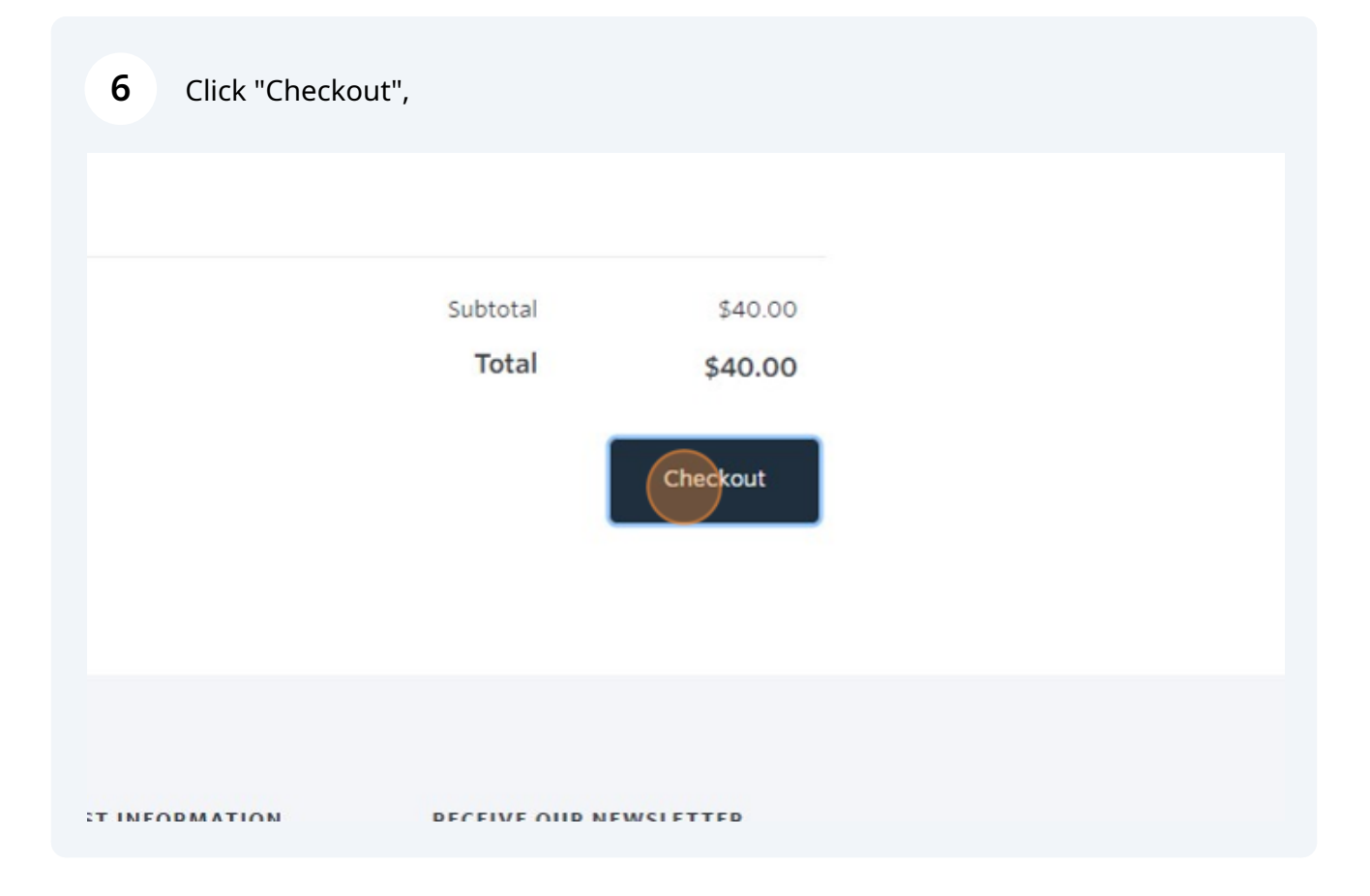

### **7 Special Note:**

#### **If you are paying for your training, please skip to step 9.**

**If your employer is paying for your training** and they need invoicing and are not able to use a company credit card to purchase your training, please select "important Information" at the top of the training page.

new registration system! Please read some important information regarding employer payment and the registr

Conferen Courses

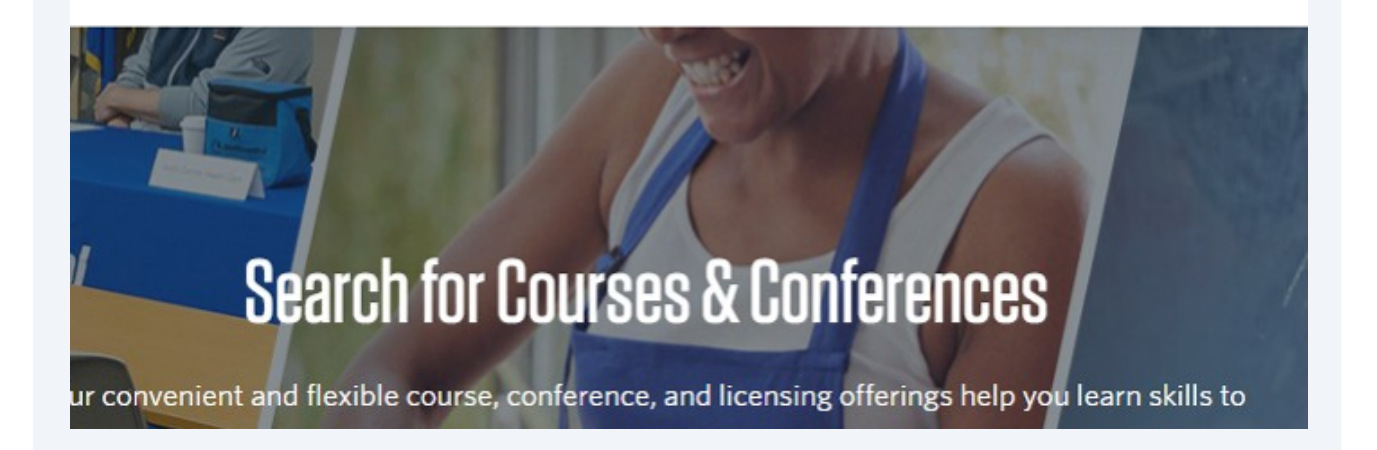

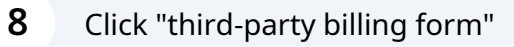

gistration instructions, please view our registration guide PDF.

# **Inning To Pay for Your Course?**

employer credit card payments during the course transaction. However, if your Employer would plan to enroll in, please complete our third-party billing form c. You will receive an enrollment co he course(s) is secured.

**CONTACT US** 

**REQUEST INFORMATION** 

**RECEIVE OUR** 

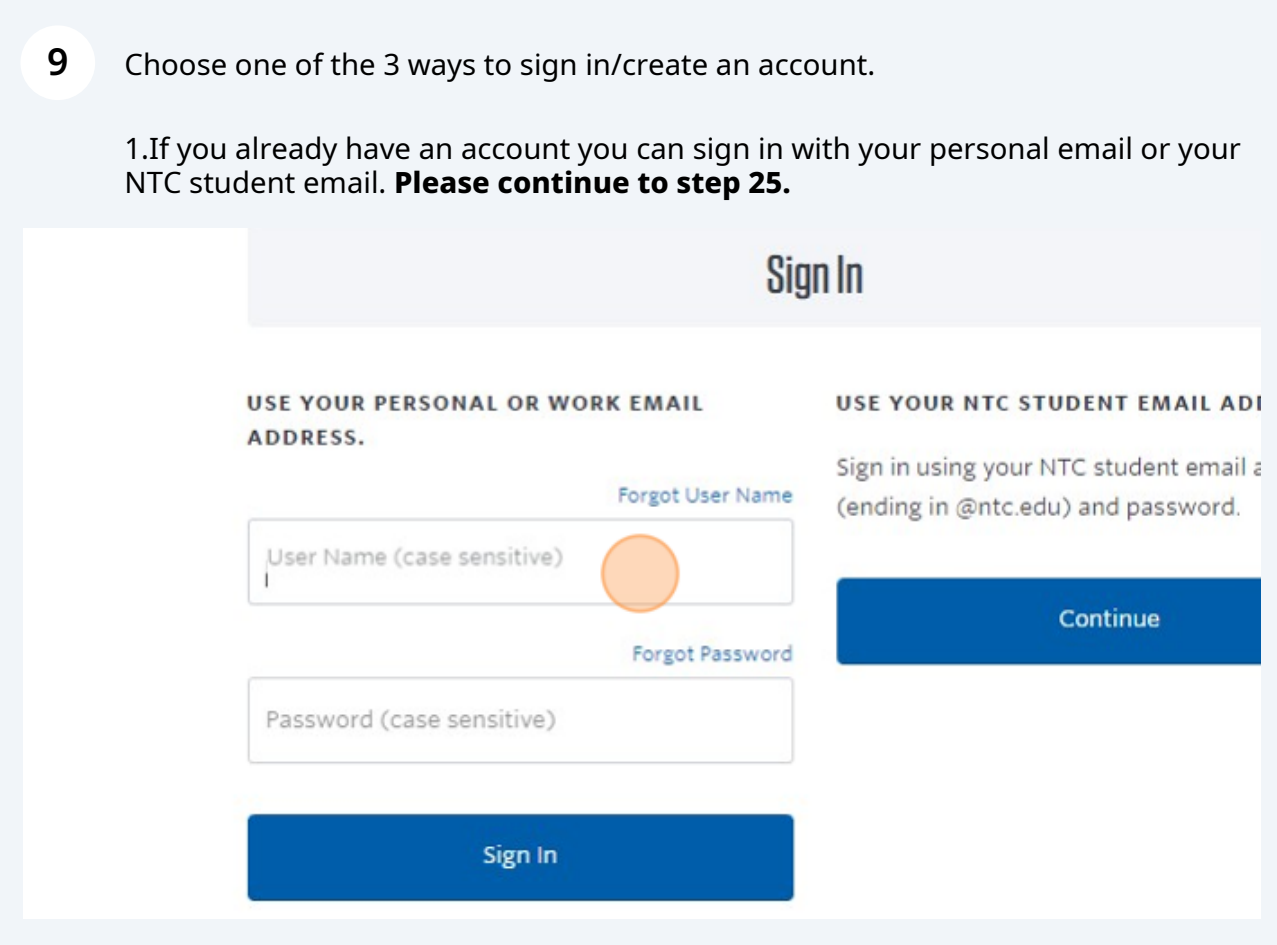

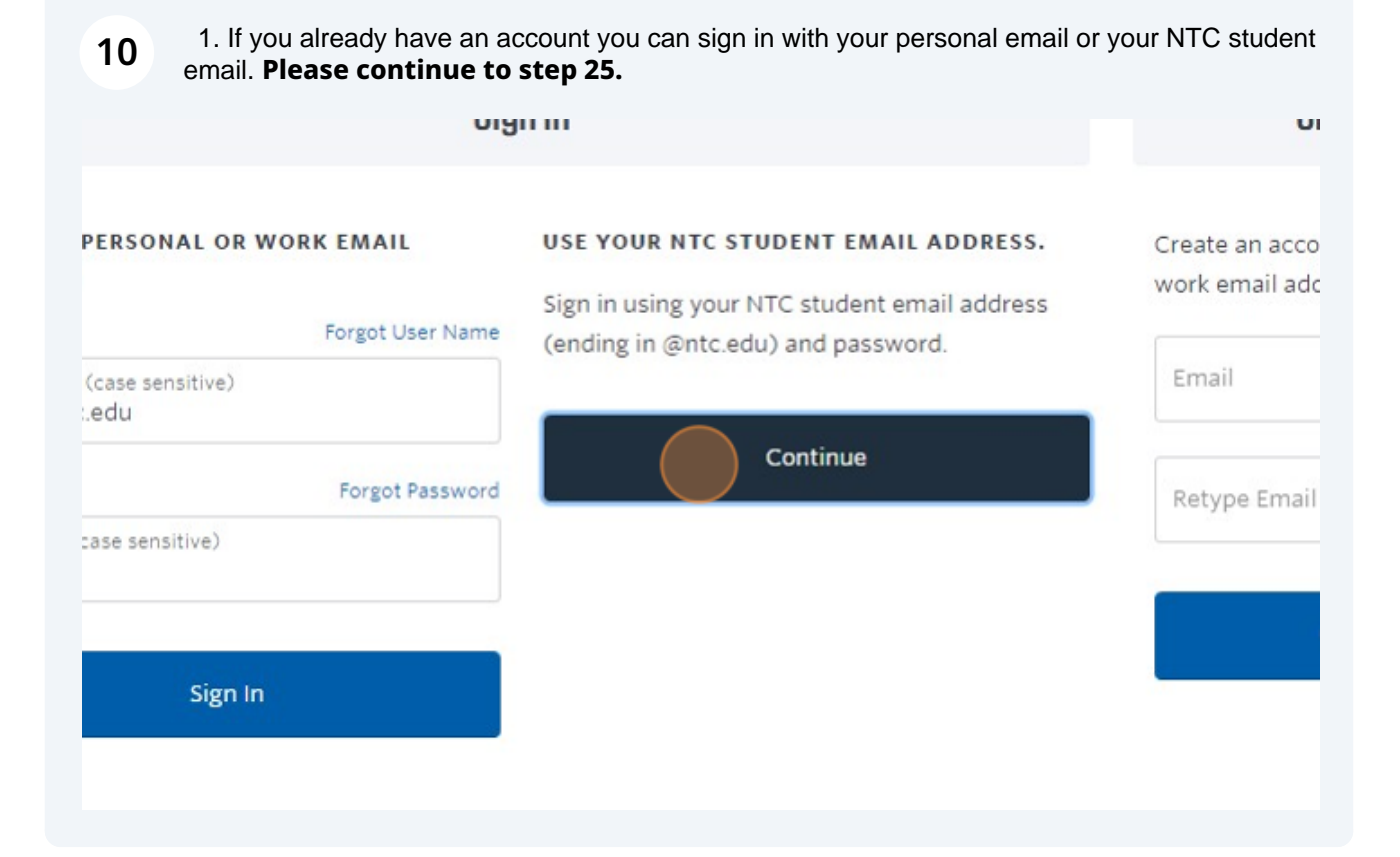

11 1. If you do not already have a Modern Campus Account for Continuing Education, please create one here. **Then continue to step 12**

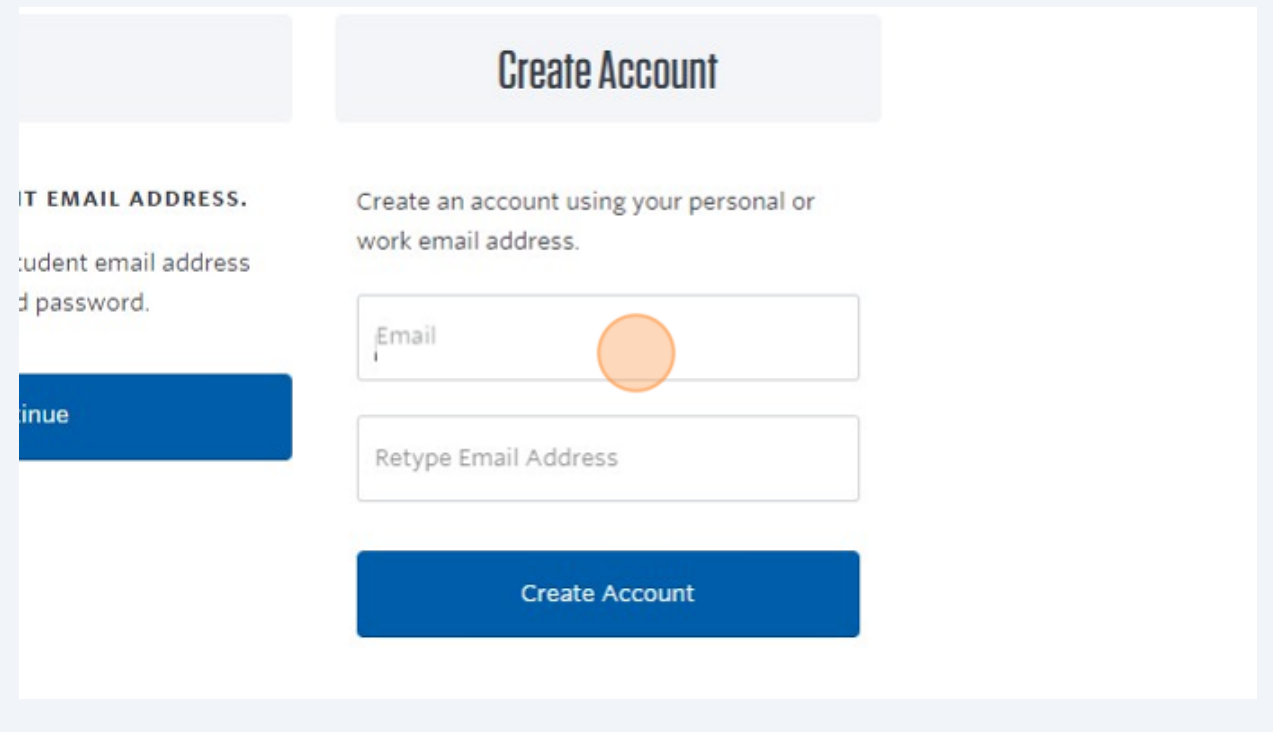

### Enter Initials to indicate that you read and understand the policies

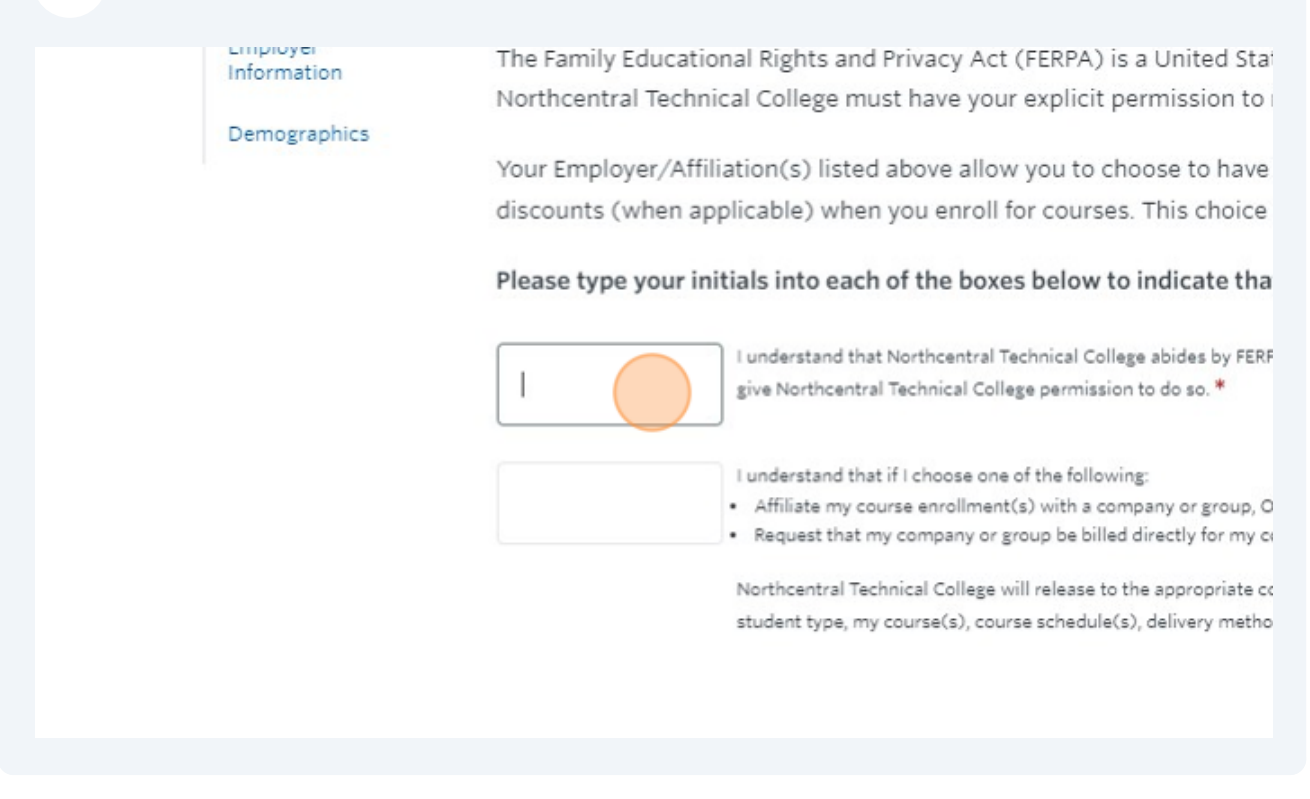

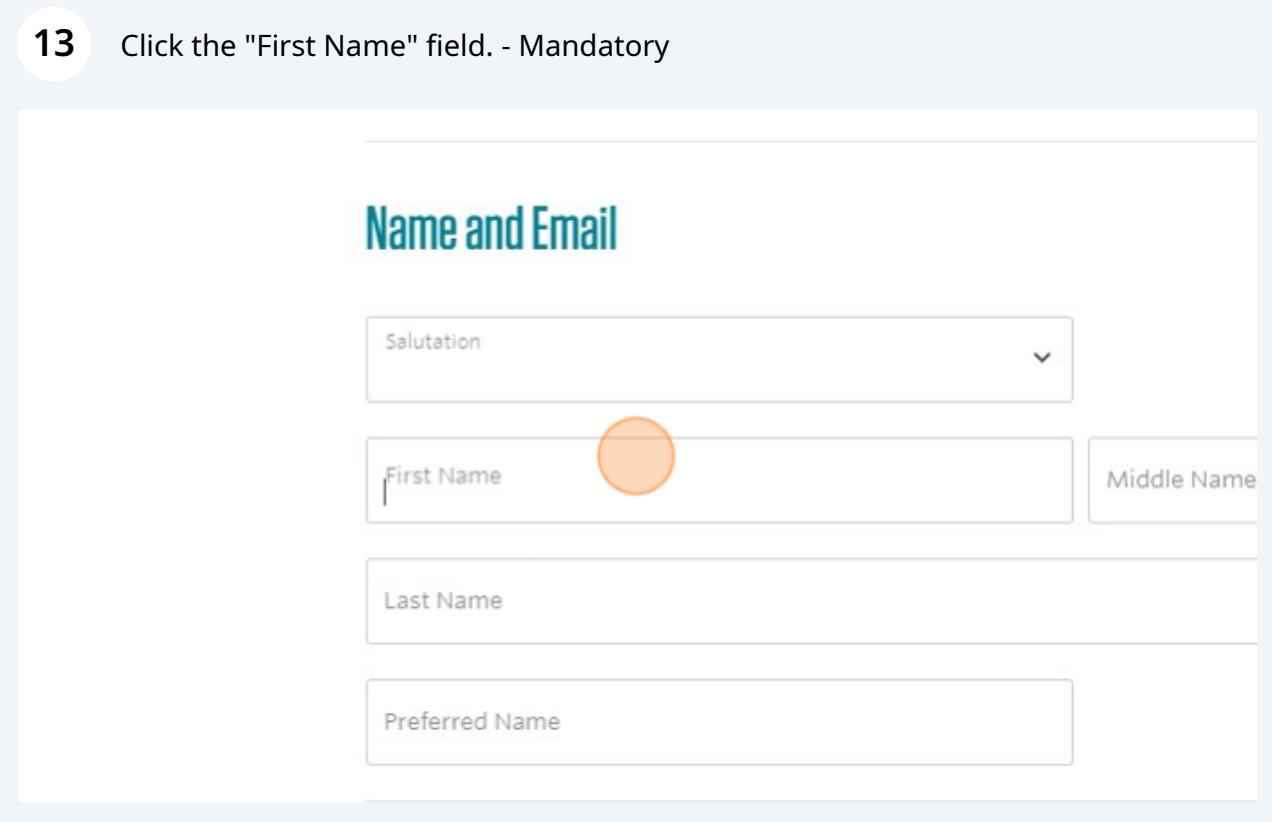

Click the "Social Security Number" field. Enter SSN or decline. - Mandatory

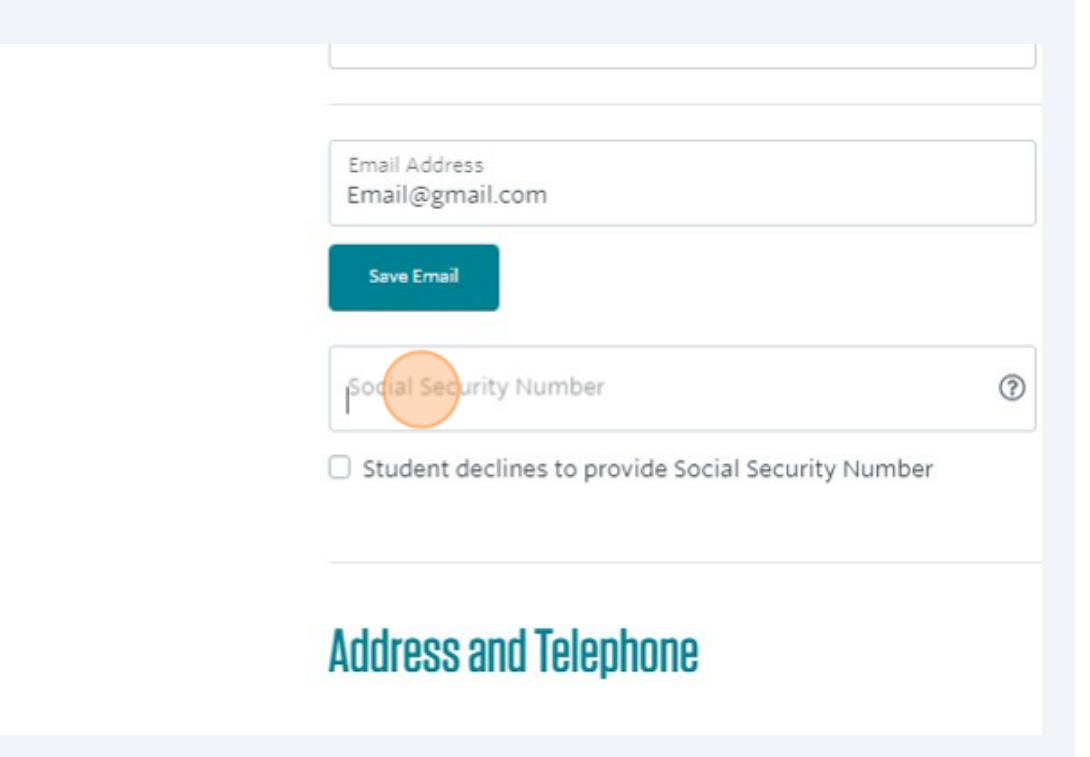

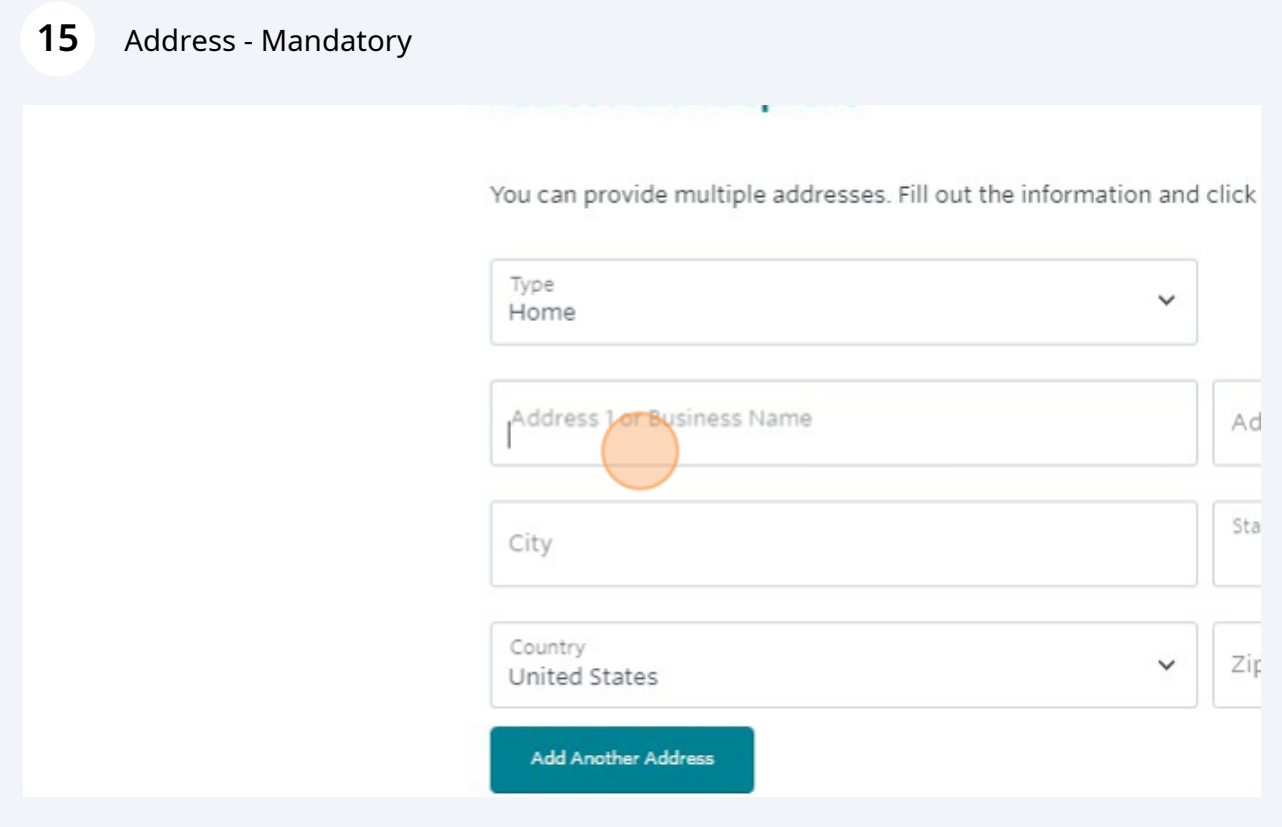

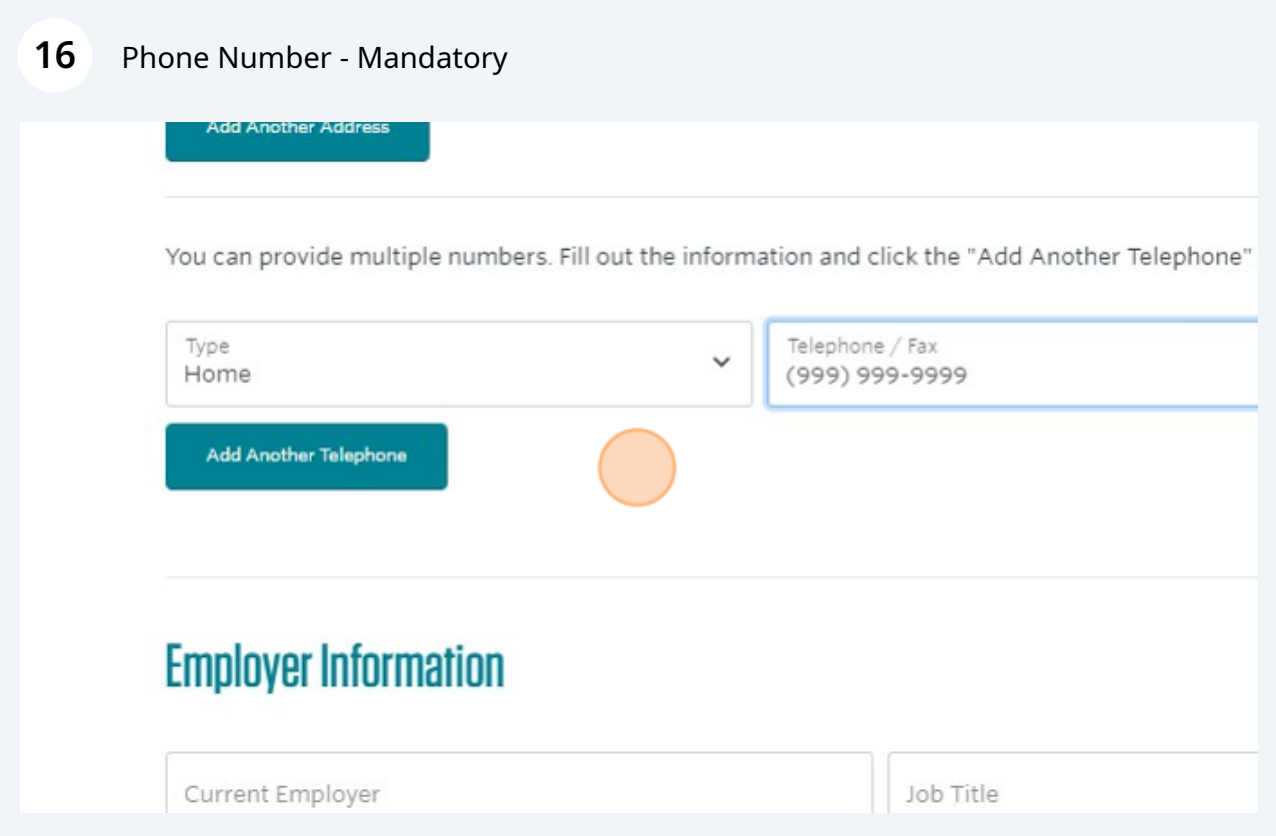

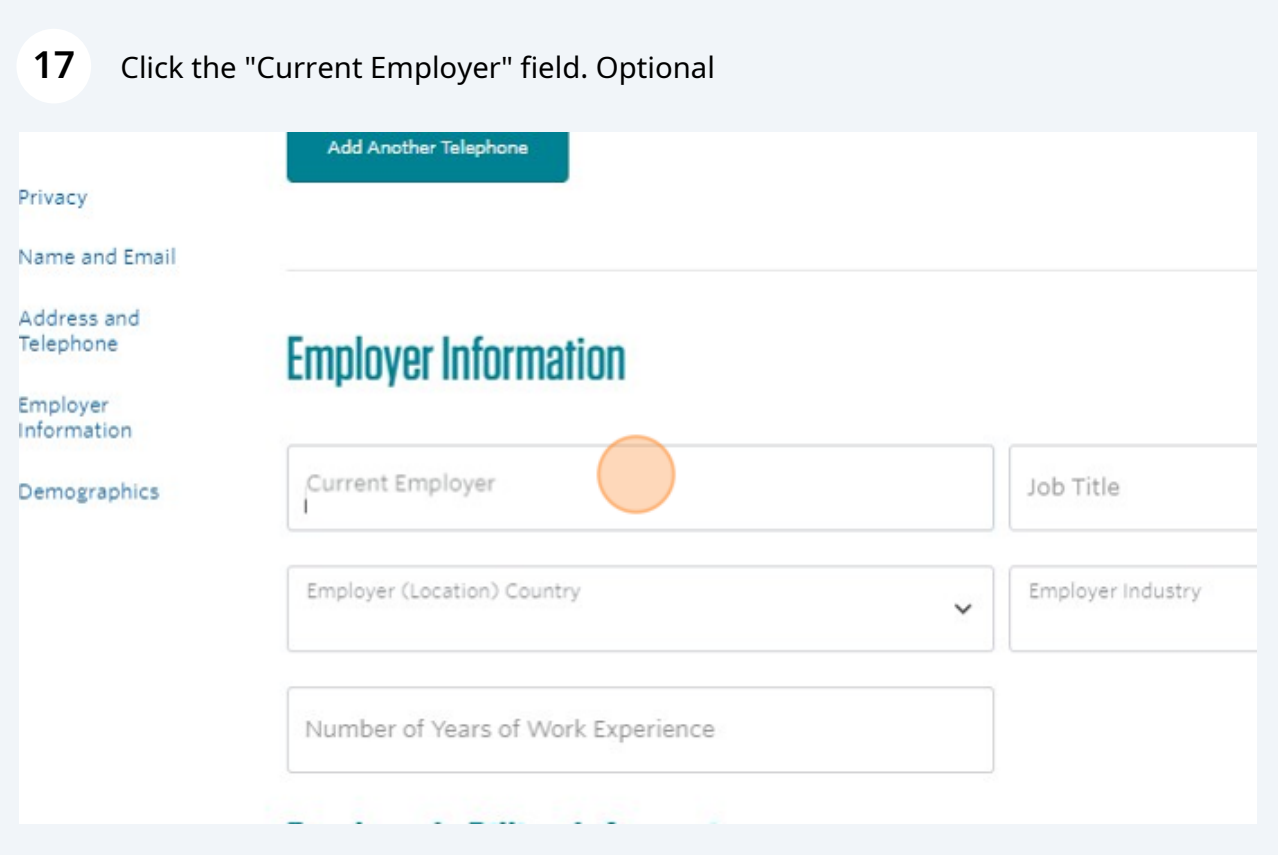

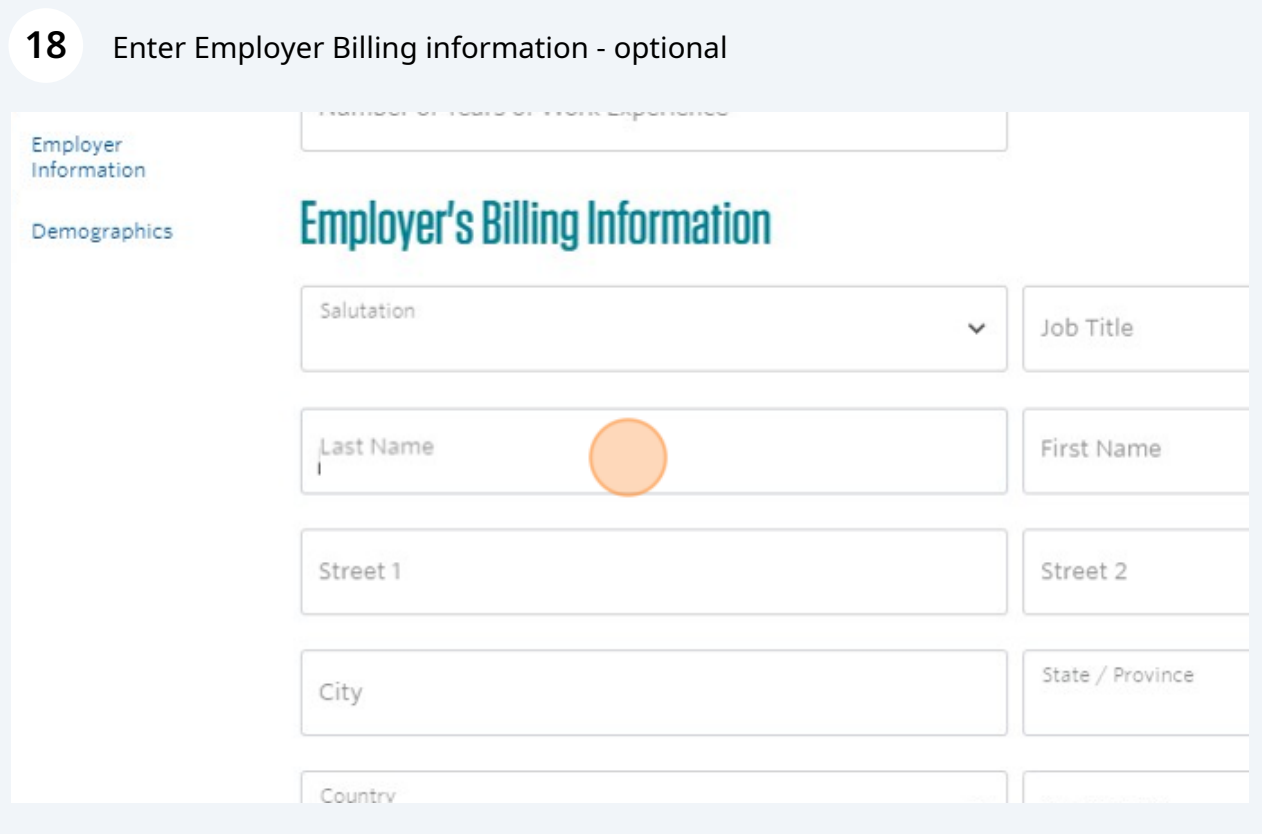

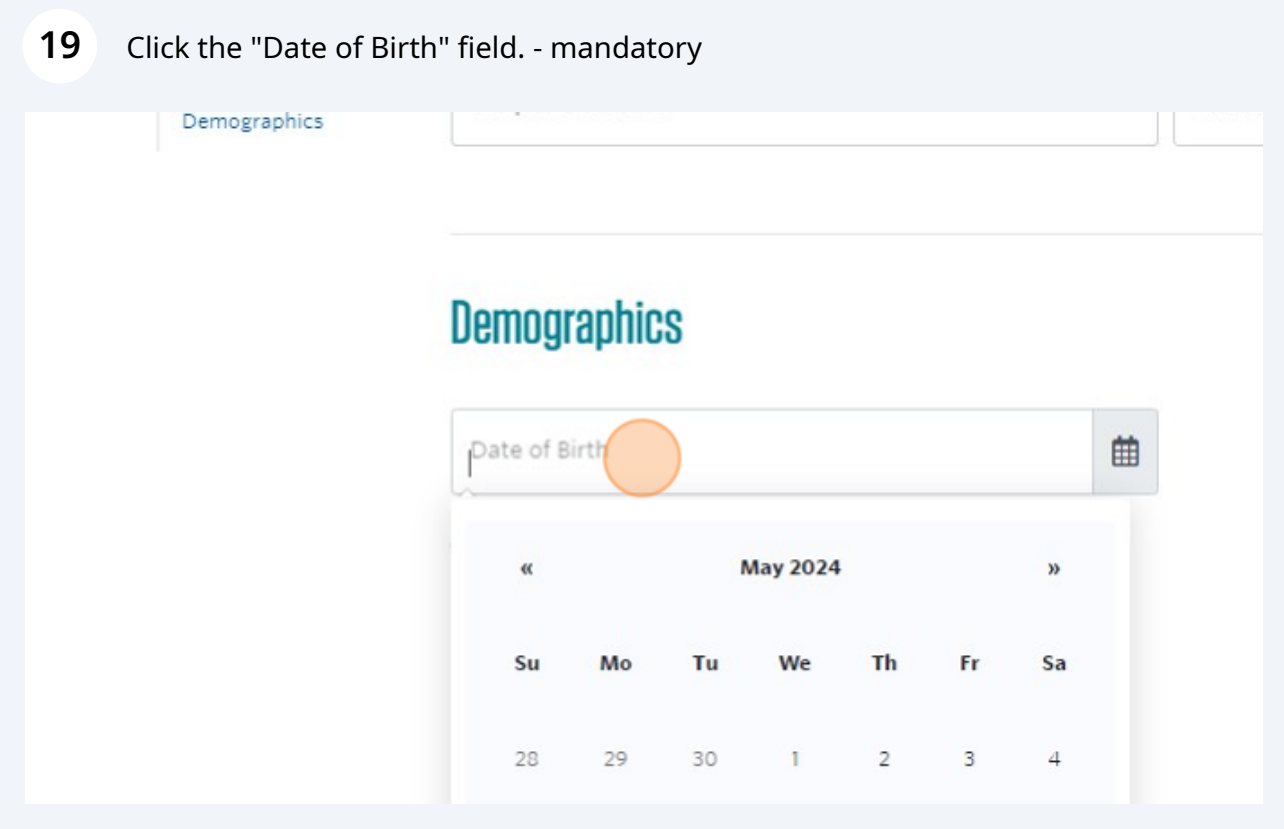

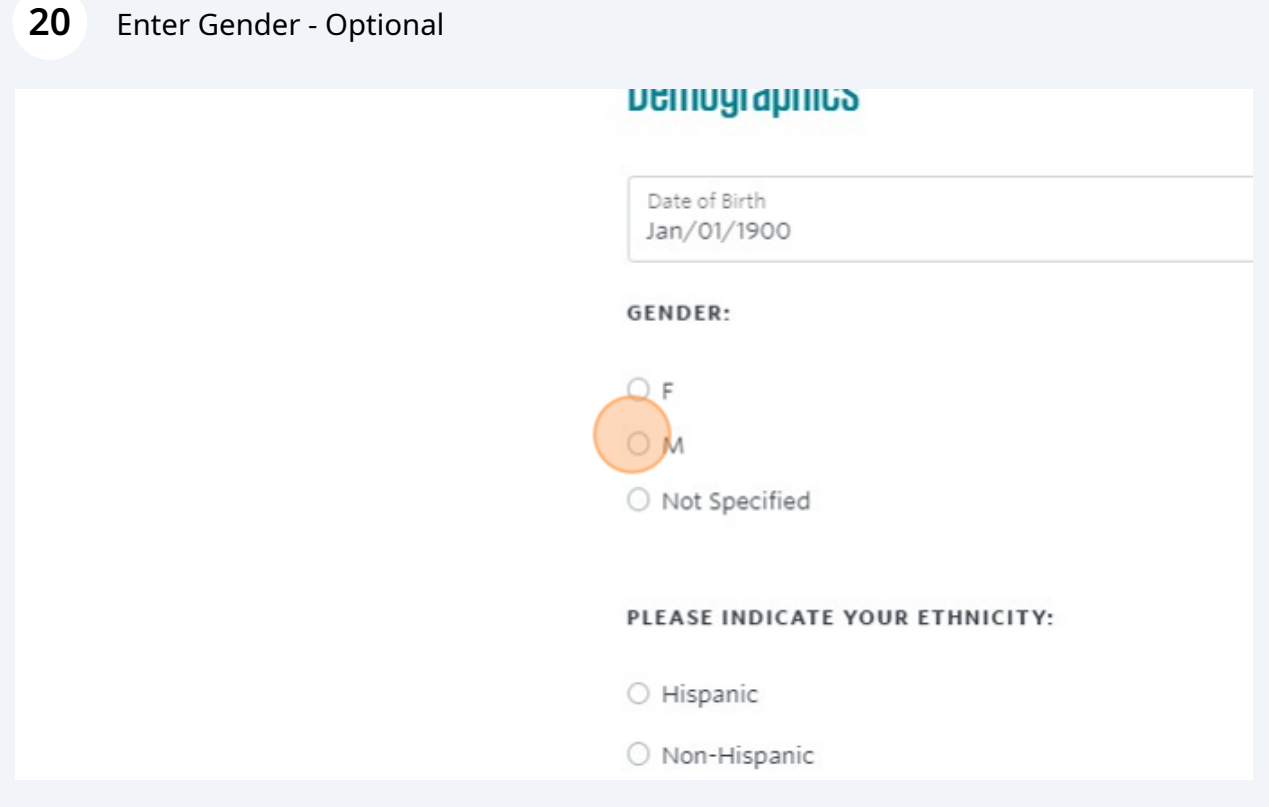

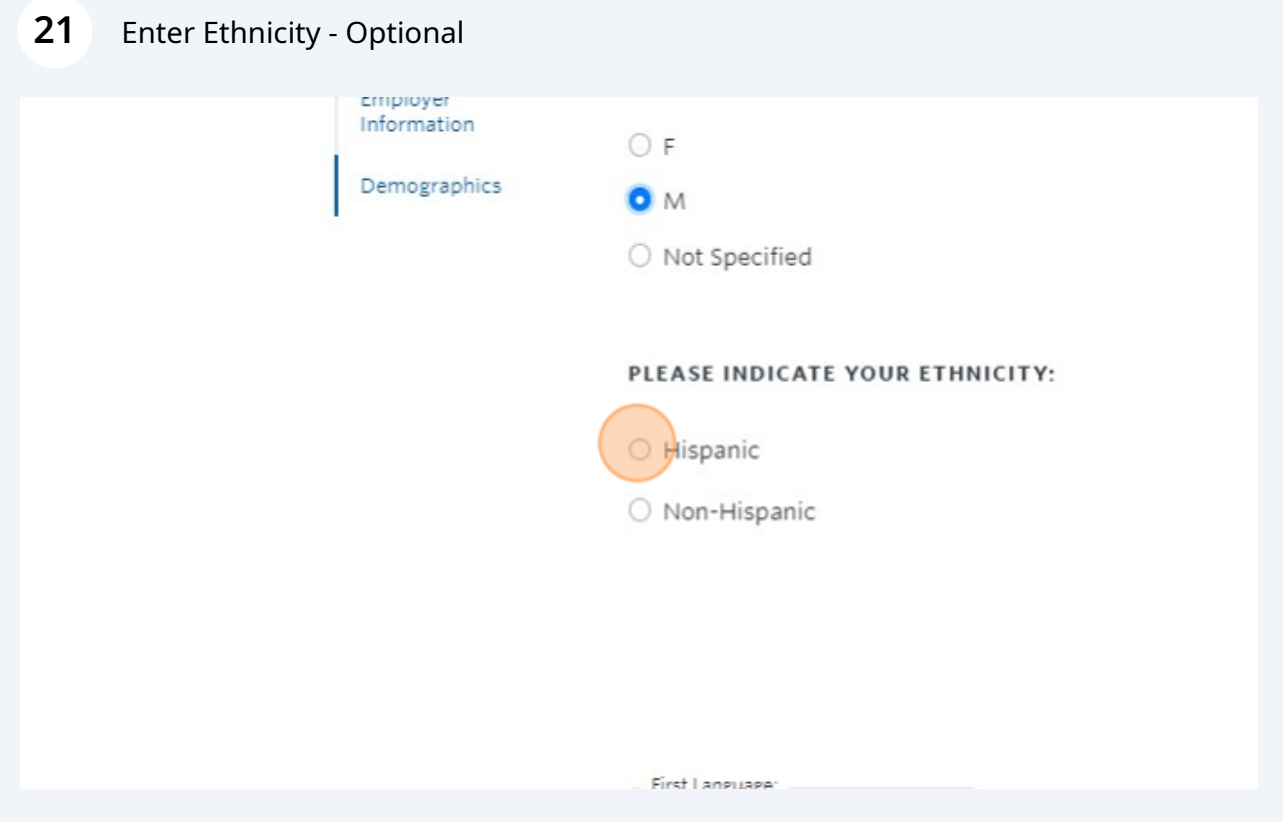

## Enter Race - Optional

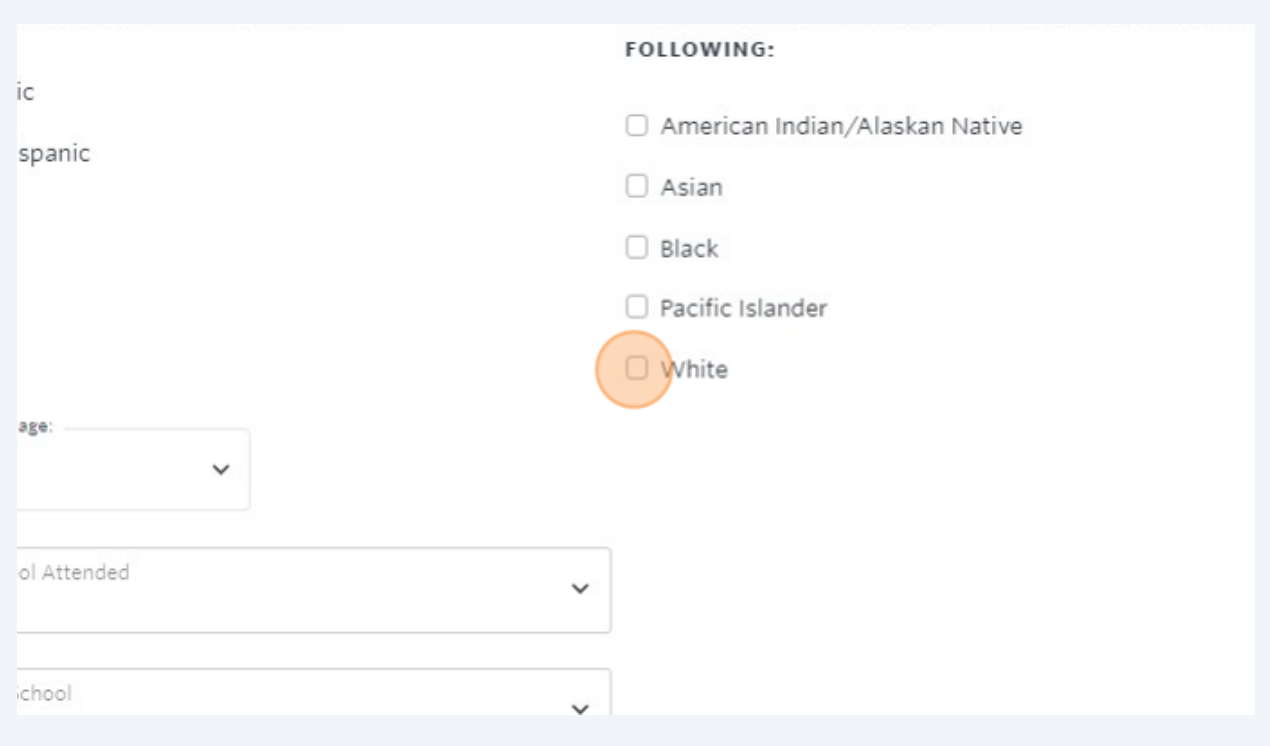

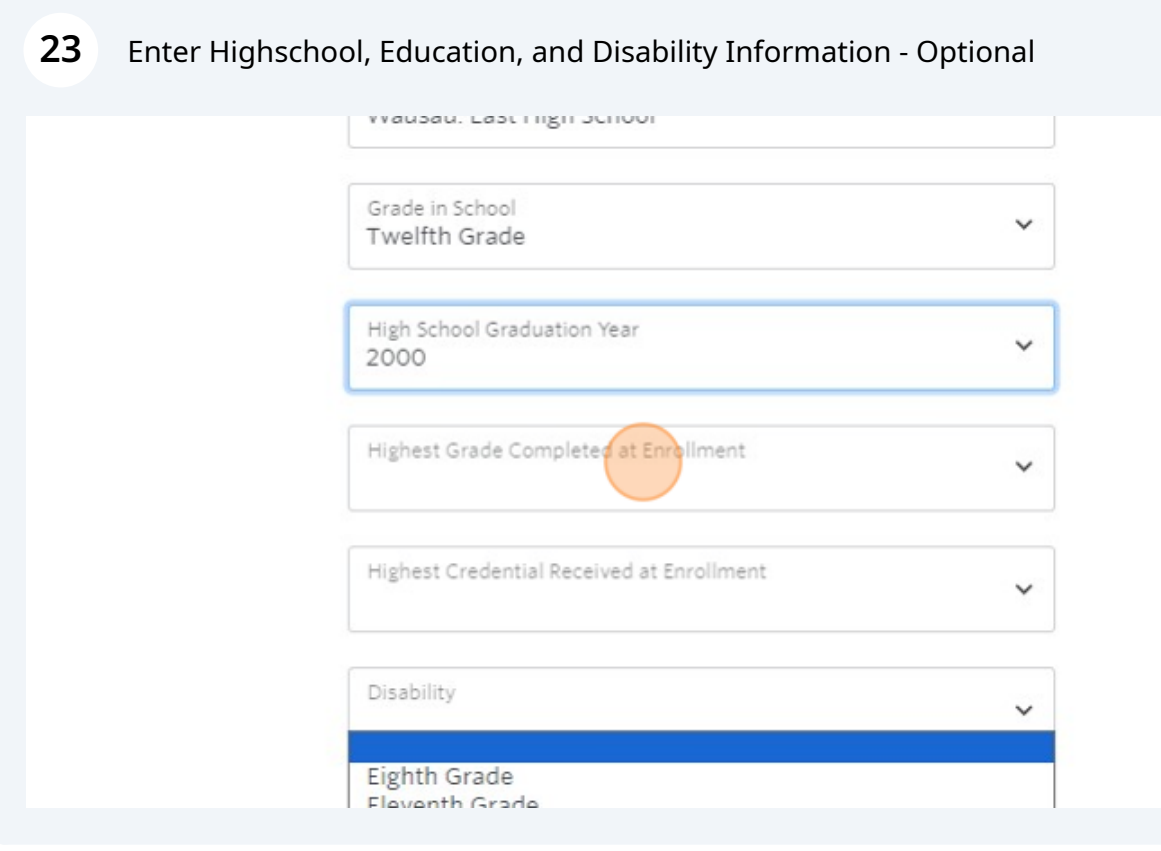

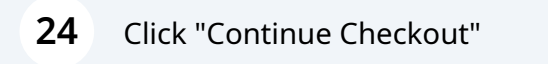

prove the settlement of any amount owing with my chosen

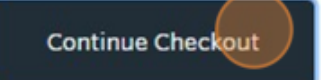

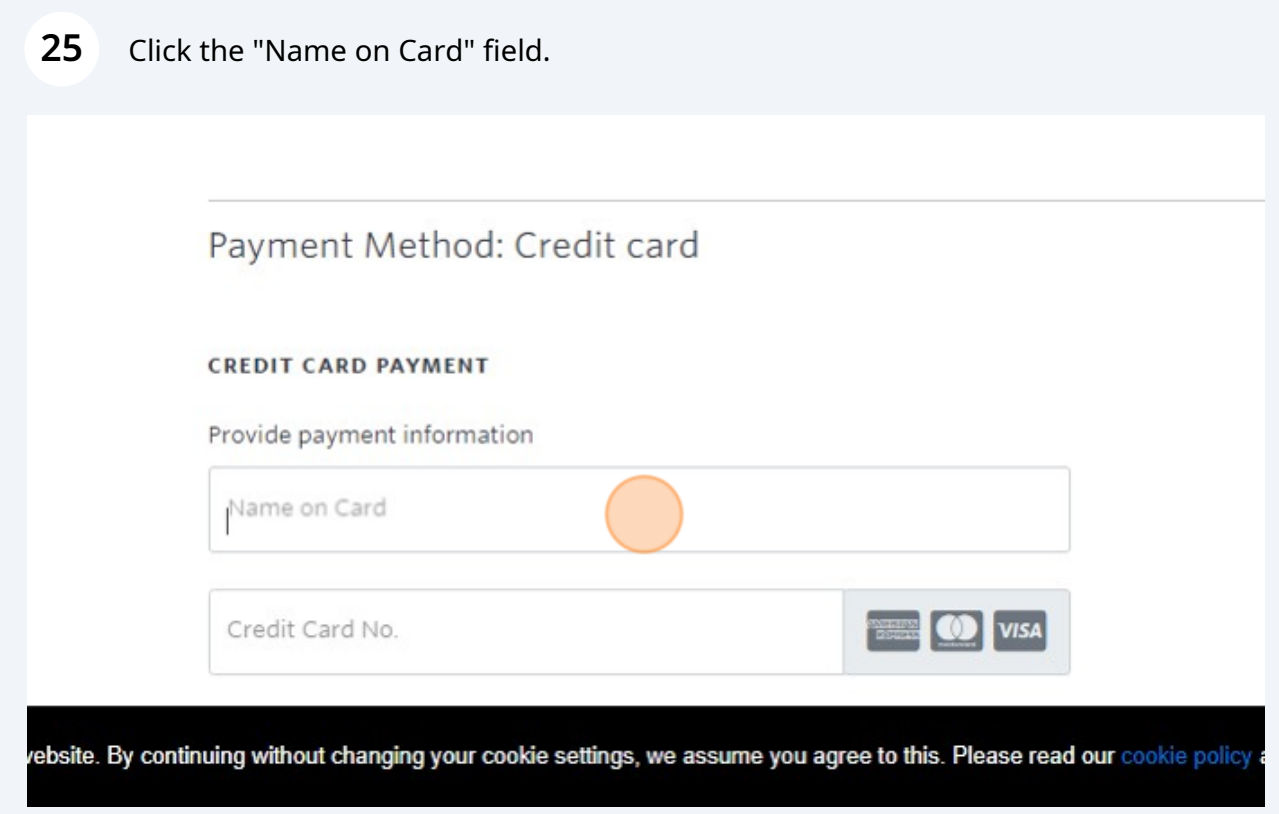

### **26** Answer this Employer Question

## **Questionnaire**

Respond to the following questions

Please indicate if the class or classes you are enro ○ Yes, My employer will be reimbursing/paying tuition.

O No, my employer will no be reimbursing/paying my to

# **Policy Confirmation**

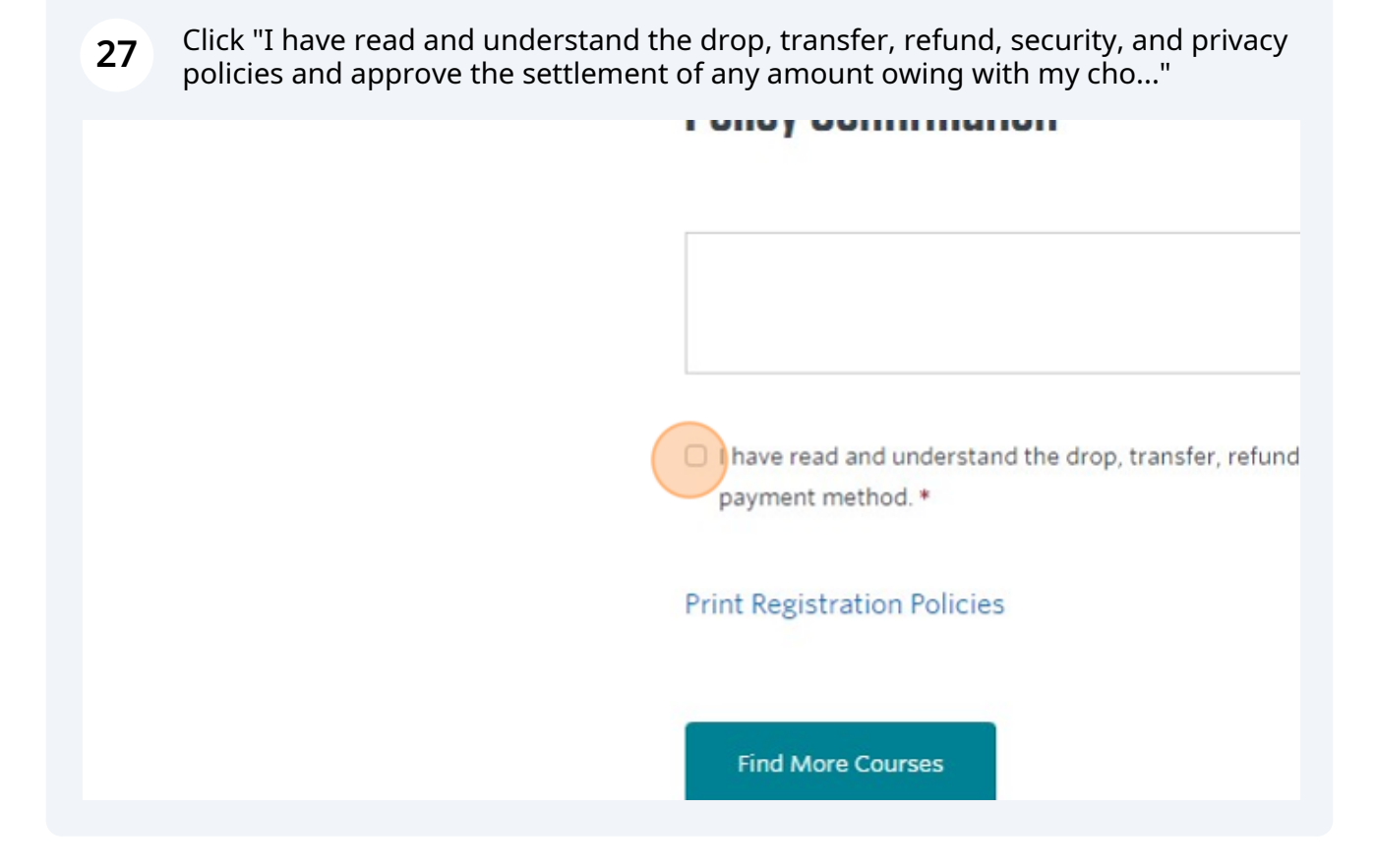

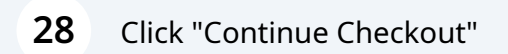

prove the settlement of any amount owing with my chosen

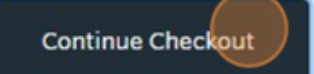